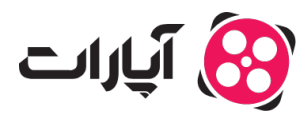

**یایگاه دانش > دیگر موارد > [حق نشر](https://support.aparat.com/kb/hk-nshr) >** [فعال سازی حق نشر](https://support.aparat.com/kb/articles/faaal-sazy-hk-nshr)

فعال سازی حق نشر 2024-06-15 - niushamin - [حق نشر](https://support.aparat.com/kb/hk-nshr)

**سرویس حق نشر آپارات چیست؟**

سرویس حق نشر آپارات با هدف جلوگیری از کپی،شدن محتوای تولیدکنندگان ویدیو توسط دیگر افراد راهاندازی شده است. این سرویس به تولیدکنندگان محتوا کمک میکند تا از حق نشر یا کپی رایت آثارشان محافظت کنند. در واقع این سیستم به صاحبان حقوق محتوا، امان مدیریت و کنترل محتوایشان را در بستر آپارات مدهد و محتواهای مشابه یا کپیرداری شده توسط دیگران را شناسایی و حذف میکند. بدون شک تولید یک محتوای باکیفیت نیاز به زمان، تلاش و حت هزینه بسیار زیادی دارد و سرویس حق نشر آپارات از محتوای تولیدکنندگان دربرابر کپیشدن توسط دیگران محافظت میکند.

# سرویس حق نشر آبارات چگونه کار م*ی*کن*د*؟

در این سرویس، ابتدا برای هر ویدیو در آپارات یک شناسه منحصر به فرد مثل اثر انگشت تولید و در پایگاه داده آن ذخیره میشود، سپس آپارات آن شناسه را با شناسه دیگر محتواها مقایسه میکند و در صورت وجود مطابقت با محتوای دارای حق نشر آن محتوای کپی شده را شناسایی و حذف میکند.

## **درخواست فعالسازی امان حفاظت از حق نشر**

اگر شما هم تمایل دارید که این امان را فعال کنید و با استفاده از آن از حق نشر آثارتان محافظت کنید از طریق لینک زیر به پشتیبانی آپارات تیکت ارسال کنید:

https://support.aparat.com/new-ticket

درخواست شما بعد از ارسال تیکت، مورد بررسی قرار میگیرد و در صورت داشتن شرایط لازم برای عضویت در این سرویس، گزینه حق نشر برای شما فعال میشود.

دقت کنید برای عضویت در این سرویس باید تمام محتوای کانال متعلق به شما باشد و صفر تا صد ویدیوها توسط شما تولید شده باشند.

نکته: در نظر داشته باشید شما فقط برای ویدیوهای بالای یک دقیقه میتوانید گزینه حق نشر را فعال کنید. به این معنی که اگر ویدیو شما کمتر از یک دقیقه باشد گزینه حق نشر برای محتوای شما نمایش داده نخواهد شد.

### **طریقه فعال کردن گزینه حق نشر روی ویدیوها توسط کاربر**

پس از تایید درخواست شما برای حق نشر، در داشبورد شما و در منوی سمت راست گزینه حق نشر اضافه خواهد شد.

.همچنین گزینه فعال سازی حق نشر را هنگام آپلود ویدیو روی ویدیوهای بالای یک دقیقه خود مانند تصویر زیر مشاهده خواهید کرد.

 $\pmb{\times}$ 

**نته: برای فعال سازی حق نشر شما باید برای هر ویدیو به صورت مجزا اقدام کنید.**

#### **طریقه فعال کردن حق نشر بر روی ویدیوهای که قبلا منتشر شده است**

برای اینار باید به قسمت ویرایش ویدیو مورد نظر خود رفته و در سربرگ تنظیمات پیشرفته، گزینه حق نشر را برای هر ویدیو که بالای یک دقیقه است فعال کنید.

#### $\pmb{\times}$

بعد از فعالسازی حق نشر چه مشود؟

وقتی شما گزینه حق نشر را روی ویدئوهای خود فعال می کنید، پس از بررسی ویدئوی شما و تایید ثبت حق نشر توسط اپراتور ، ویدئوی شما به صورت سیستمی با کل ویدئوهای آپارات مطابق داده شده و اگر ویدئویی مشابه ویدئوی شما پیدا شود حذف خواهد شد و به این صورت حق نشر شما در آپارات محفوظ خواهد ماند.

مشاهده ویدیوهای ناقض حق نشر در بخش داشبورد آپارات، از منوی سمت راست روی گزینه حق نشر کلیک کنید تا به صورت <u>روزانه</u> مشاهده کنید که چند ویدیو مشابه ویدیوهای شما در آپارات موجود بوده و حذف شده است.

 $\pmb{\times}$ 

نکته: دقت کنید اگر می خواهید ویدیوی شما تبلیغ شود و کاربران دیگر از آن استفاده کنند این گزینه را فعال **ننید چون در این صورت کس نم تواند از ویدیوی شما در آپارات استفاده کند.**

برای مشاهده قوانین حق نشر آپارات <u>[اینجا ک](https://support.aparat.com/kb/articles/koanyn-hk-nshr)</u>لیک کنید.

در صورت داشتن هرگونه سوال یا ابهام م<sub>ع</sub>توانید از طریق ارسال تیکت ا<u>ز [اینجا](https://support.aparat.com/new-ticket)</u> با پشتیبانی آپارات در ارتباط باشید.